# **Verknüpfung zweier (Attribut-)Tabellen (SpatialJoin)**

### Zum ausprobieren: Übung Spatialloin (GeoPackage)

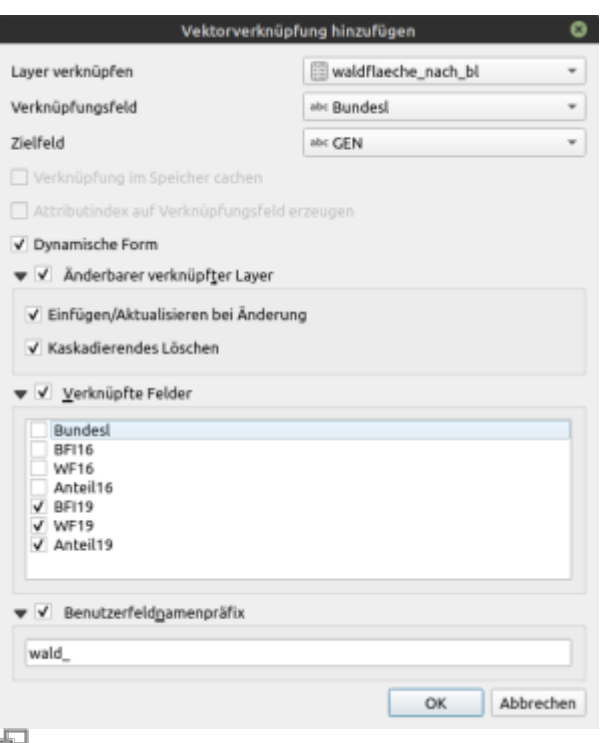

#### **Abb. 1:** Vektorverknüpfung hinzufügen (QGIS 3.18)

Da wir es bei Geodaten auch immer mit **Tabellen** zu tun haben, liegt es nahe, diese miteinander in **Verbindung** zu bringen. QGIS ermöglicht **Verbindungen zwischen Tabellen mit und ohne Geometrien**. So können zum Beispiel die Informationen einer (geometrielosen) csv-Tabelle<sup>[1\)](#page--1-0)</sup> über ein eindeutiges **Schlüsselfeld (Primärschlüssel)** mit der **Attributtabelle** eines Vektorlayers verbunden und damit die Geometrien (Features) mit den Informationen aus der Tabelle angereichert werden.

> Mit der hier beschriebenen Funktion der "Verknüpfungen" lässt sich zwar ein datenbankähnlicher Zustand erreichen da man beliebig viele Verknüpfungen erzeugen kann aber es sind lediglich nur **1zu1 Beziehungen** möglich. Möchte man **1:n** oder **n:n**-Beziehungen erzeugen, so funktioniert das über "Beziehungen" in den Projekteigenschaften: Projekt → Eigenschaften → Beziehungen

# **Und so geht's...**

Man öffnet die Layereigenschaften des Layers, welcher angereichert werden soll<sup>[2\)](#page--1-0)</sup> und wählt Verknüpfungen. Zum Hinzufügen einer neuen Verbindung klicken Sie auf das Plus-Symbol. Es öffnet sich das Fenster Vektorverknüpfung hinzufügen (Abb. 1). Wählen Sie die zu

verknüpfende (Attribut-)Tabelle und das entsprechende **Verknüpfungsfeld** und das **Zielfeld**, welches beide Layer **gemeinsam haben müssen** (**Primärschlüssel**).

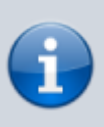

Es können **beliebig viele Verbindungen** zwischen Attributtabellen und geometrielosen Tabellen (csv, dbf, odb, xls, xlsx etc.) aber auch zwischen **Attributlayer ↔ Attributlayer** oder **Tabelle ↔ Tabelle** eingehen.

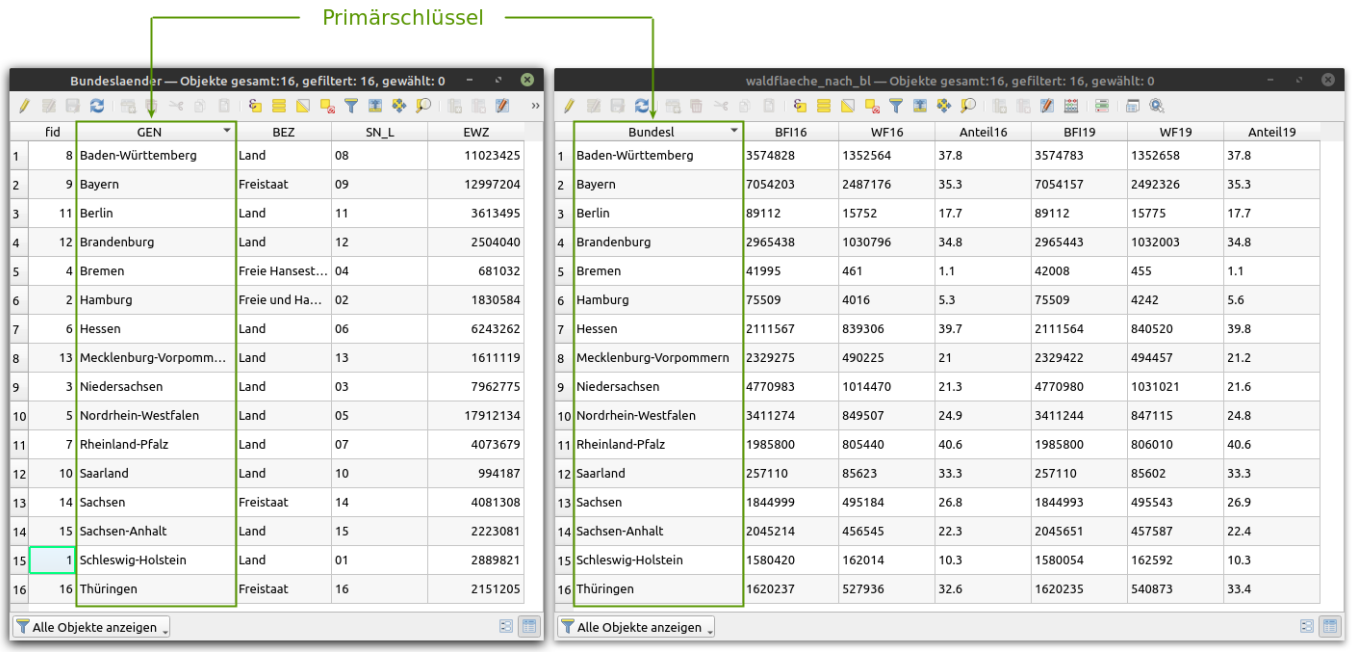

## **Die Bedeutung der Parameter**

Es stehen über das Verknüpfungsfenster viele nützliche Optionen zur Verfügung, deren Bedeutung im Folgenden erläutert werden sollen:

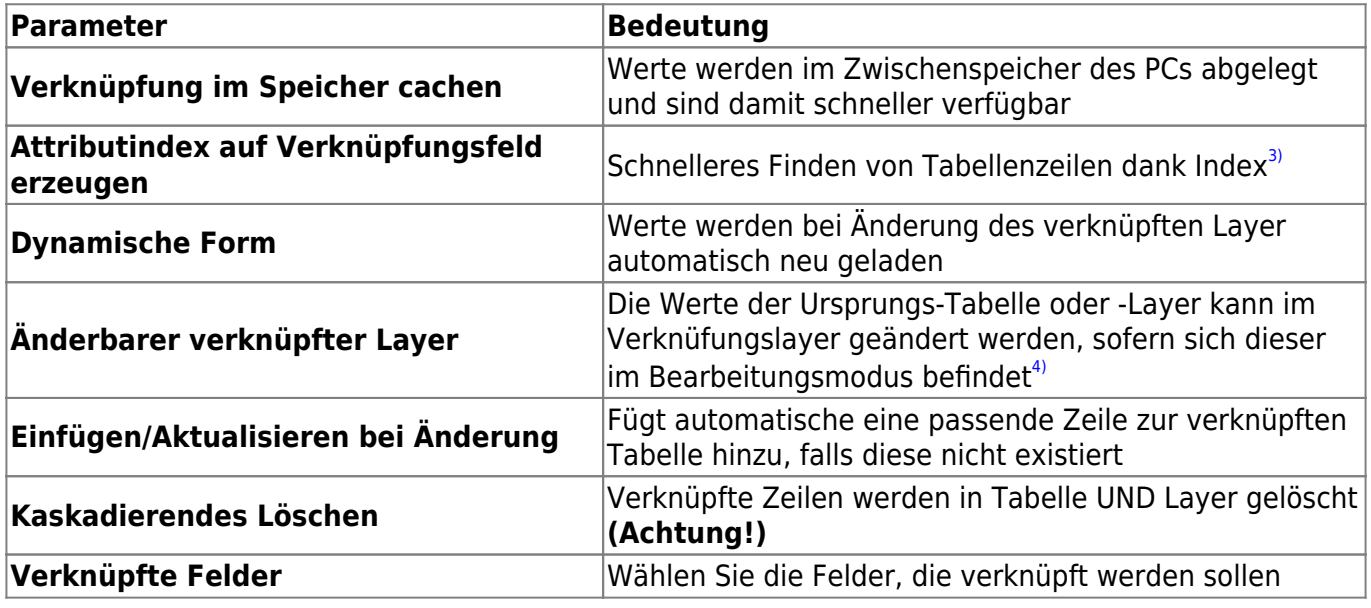

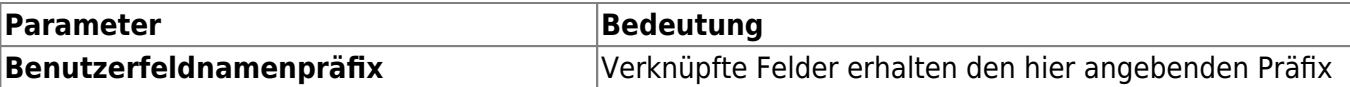

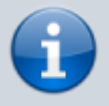

**Verknüpfte Felder** können **nicht** über den Ausgangslayer **verändert/bearbeitet** werden, wenn dieser sich nicht im Bearbeitungsmodus befindet!

[1\)](#page--1-0)

auch Exceltabellen oder OpenOffice/LibreOffice-Tabellen sind möglich!

[2\)](#page--1-0)

[3\)](#page--1-0)

im Beispiel wäre das der Bundeslandlayer

"Ein Index ist eine von der Datenstruktur getrennte Indexstruktur in einer Datenbank, die die Suche und das Sortieren nach bestimmten Feldern beschleunigt" [Datenbankindex](https://de.wikipedia.org/wiki/Datenbankindex) [4\)](#page--1-0)

ggf. muss ein anderes Tabellenformat gewählt werden, da sich nicht alle Tabellenformate von QGIS editieren lassen

From: <https://lernplattform.map-site.de/> - **Lernplattform für OpenSource GIS**

Permanent link: **[https://lernplattform.map-site.de/doku.php/qgis/basic/d\\_layer\\_und\\_daten/cl08\\_raeumliche\\_verbindungen](https://lernplattform.map-site.de/doku.php/qgis/basic/d_layer_und_daten/cl08_raeumliche_verbindungen)**

Last update: **2022/09/10 00:07**

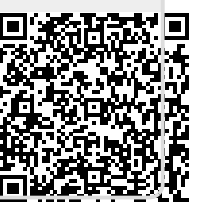